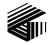

GAI-TRONICS® CORPORATION A HUBBELL COMPANY

# XCP0020A 16-Frequency Control Kit

#### Field Installation Kit Instructions

# **Confidentiality Notice**

This manual is provided solely as an operational, installation, and maintenance guide and contains sensitive business and technical information that is confidential and proprietary to GAI-Tronics. GAI-Tronics retains all intellectual property and other rights in or to the information contained herein, and such information may only be used in connection with the operation of your GAI-Tronics product or system. This manual may not be disclosed in any form, in whole or in part, directly or indirectly, to any third party.

### **General Information**

The Model XCP0020A 16-Frequency Control Kit includes the following components:

| Qty | Description |
|-----|-------------|
| 1   | SEL Button  |
| 1   | HOME Button |
| 1   | UP Button   |
| 1   | DOWN Button |

## Installation

NOTE NOTE To enable the 16-frequency option, you must first contact GAI-Tronics at (800) 492-1212. Select the prompt to speak to a radio products service technician. Have your order number available to verify your purchase. Also, **be in front of the console** to receive and enter the activation codes.

- 1. Remove the existing blank buttons from the F1 through F4 button locations on the front panel and replace with the buttons included in this kit. Refer to Figure 1 for the location of the buttons to be replaced.
- 2. To remove a button, use needle-nose pliers to grasp the top and bottom as close to the base of the button as possible without scratching the console. Squeeze in at the top and bottom points and gently pull the button out.

- 3. To install a button, use needle-nose pliers to squeeze in at the top and bottom of the button. Slide the button into the appropriate place on the key panel until it snaps into place.
- 4. Please refer to your ICP9000 Series Desktop Console Operator's Manual, 43004-016, for further information. The GAI-Tronics CARD Suite Software (XAC1000A) contains the necessary information for configuration of this option in your ICP9000 Series Desktop Console. You must "read console" after activation to be able to enter more than the standard 4 frequencies per channel.

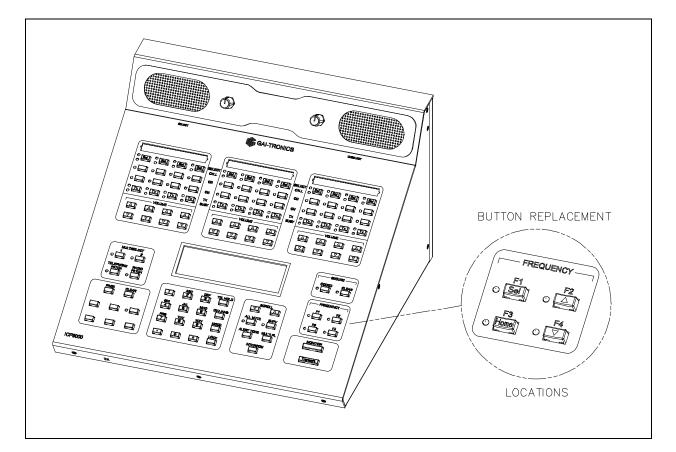

Figure 1.